# **Installation**

**sudo apt-get install** duply python-paramiko trickle

# **Configuration**

Create backup profile:

duply gitlab create

Profile file \$HOME/.duply/gitlab/conf was created.

#### IMPORTANT

 Copy the whole profile folder after the first backup to a safe place. It contains everything needed to restore your backups. You will need it if you have to restore the backup from another system

 (e.g. after a system crash). Keep access to these files restricted as they contain all information (gpg data, ftp data) to access and modify your backups.

 Repeat this step after all configuration changes. Some configuration options are crucial for restoration.

Generate random password:

openssl rand -base64 20

[| ~/.duply/gitlab/conf](https://niziak.spox.org/wiki/_export/code/linux:backup:duply?codeblock=3)

```
#GPG_KEY=
GPG_PW='<generated passsword>'
```
#### Configure backup section:

### [| ~/.duply/gitlab/conf](https://niziak.spox.org/wiki/_export/code/linux:backup:duply?codeblock=4)

```
# Paramiko SSH is very CPU consuming
#TARGET='scp://gitlabbackup@192.168.0.230//mnt/backup/gitlabbackup'
```
TARGET='sftp://gitlabbackup@192.168.0.230//mnt/backup/gitlabbackup'

```
# Limit network speed
DUPL_PRECMD="trickle -s -u 1500 -d 256"
SOURCE='/'
MAX_AGE=6M
MAX_FULL_BACKUPS=2
MAX_FULLS_WITH_INCRS=2
MAX_FULLBKP_AGE=3M
DUPL_PARAMS="$DUPL_PARAMS --full-if-older-than $MAX_FULLBKP_AGE "
VOLSIZE=256
DUPL_PARAMS="$DUPL_PARAMS --volsize $VOLSIZE "
VERBOSITY=4
TEMP_DIR=/tmp
# Specify different id_rsa file:
DUPL_PARAMS="$DUPL_PARAMS --ssh-options=-
oIdentityFile='/root/.duply/gitlab/id_rsa' "
DUPL_PARAMS="$DUPL_PARAMS --no-compression " # Do not use GZip to
compress files on remote system.
DUPL_PARAMS="$DUPL_PARAMS --ssh-options=-carcfour128 " # light cipher
for NAS
DUPL_PARAMS="$DUPL_PARAMS --ssh-options=-oCompression=no " # disable
ssh compression
DUPL_PARAMS="$DUPL_PARAMS --asynchronous-upload " # uploads in
background
```
#### [~/.duply/gitlab/exclude](https://niziak.spox.org/wiki/_export/code/linux:backup:duply?codeblock=5)

- + /etc/gitlab
- + /opt
- + /home
- + /root
- \*\*

**Note:** duply dosn't make any cleanup or deletions during backup action. So destination storage can be full very quickly. To perform maintenance of old backup accordign to MAX\_AGE, MAX\_FULL\_BACKUPS, MAX\_FULLS\_WITH\_INCRS and MAX\_FULLBKP\_AGE parameters it is need to call duply with purge and cleanup commands. See cron script example below.

Example options:

- MAX FULL BACKUPS=2
- MAX\_FULLS\_WITH\_INCRS=1

Will keep 2 full backup sets, but only one with increments (last one).

Sometimes it is good to check whether incremental backups are meaningful (it depends on type of data stored). If command

duply gitlab status

shows that number of volume with each increment is similar to full backup, then making increments has no sense, ane time to keep increments can be short e.g. MAX FULLBKP AGE=7D

# **Usage**

Start the backup

**sudo** duply gitlab backup --progress

duply gitlab status duply gitlab list

duply gitlab verify *# long operation*

## **cron script**

```
#!/bin/bash -ue
set -o pipefail
trap "banner error; echo LINE: $LINENO" ERR
```

```
duply gitlab backup
duply gitlab purge --force # list outdated backup archives and delete them
duply gitlab-to-grinnux purgeIncr --force
duply gitlab-to-grinnux purgeFull --force
duply gitlab cleanup --extra-clean --force > /dev/null # list broken backup
files and delete them
banner ALL OK
```
## **shell function**

```
#!/bin/bash -ueE
set -o pipefail
trap "banner error; echo LINE: $LINENO" ERR
run duply() {
    echo "=== duply ${1} backup
```

```
echo "===== duply ${1} cleanup --extra-clean --force
    duply ${1} purge --force
    duply ${1} purgeIncr --force
    duply ${1} purgeFull --force
   echo "===================================
    duply ${1} cleanup --extra-clean --force > /dev/null
   echo "======= banner ${1} OK
}
```
# **SFTP and rbash**

#### [/etc/passwd](https://niziak.spox.org/wiki/_export/code/linux:backup:duply?codeblock=11)

mybackup:x:1002:1002:Backup,,,:/home/mybackup:/bin/rbash

#### [/etc/ssh/sshd\\_config](https://niziak.spox.org/wiki/_export/code/linux:backup:duply?codeblock=12)

Subsystem sftp internal-sftp

# **Verbosity**

## **VERBOSITY=5**

Lots of info

Ignoring incremental Backupset (start\_time: Fri Aug 5 13:49:11 2016; needed: Fri Jun 17 14:20:07 2016) Ignoring incremental Backupset (start\_time: Fri Aug 5 13:49:11 2016; needed: Thu Jul 21 14:33:52 2016) Added incremental Backupset (start time: Fri Aug 5 13:49:11 2016 / end\_time: Wed Aug 10 14:54:49 2016) Ignoring incremental Backupset (start\_time: Wed Aug 10 14:54:49 2016; needed: Fri Jun 17 14:20:07 2016)

### **VERBOSITY=4**

Usefull report:

-------------[ Backup Statistics ]--------------

StartTime 1479517583.39 (Sat Nov 19 01:06:23 2016) EndTime 1479517751.96 (Sat Nov 19 01:09:11 2016) ElapsedTime 168.57 (2 minutes 48.57 seconds) SourceFiles 41 SourceFileSize 13621422991 (12.7 GB) NewFiles 1 NewFileSize 4096 (4.00 KB) DeletedFiles 0 ChangedFiles 1 ChangedFileSize 13621360640 (12.7 GB) ChangedDeltaSize 0 (0 bytes) DeltaEntries 2 RawDeltaSize 6101758 (5.82 MB) TotalDestinationSizeChange 5214178 (4.97 MB) Errors 0 -------------------------------------------------

# **Issues**

### **no acceptable kex algorithm**

ssh: Exception: Incompatible ssh peer (no acceptable kex algorithm)

Python paramiko module needs upgrade

```
apt-get install python-pip python-dev python-cffi libffi-dev build-essential
pip install --ugprade cffi
pip install pycparser==2.13
pip install --ugprade cryptography
```
To solve error "AssertionError: sorry, but this version only supports 100 named groups" please install

```
pip install pycparser==2.13
```

```
pip install --ugprade paramiko
```
## **can't be deleted**

```
 duply mybackup purge --force
```

```
Last full backup date: Wed May 24 01:11:54 2017
There are backup set(s) at time(s):
Thu Nov 24 01:05:26 2016
Fri Nov 25 01:09:43 2016
Sat Nov 26 01:10:50 2016
Which can't be deleted because newer sets depend on them.
```
niziak.spox.org - https://niziak.spox.org/wiki/

No old backup sets found, nothing deleted.

Solution is to run:

duply mybackup purgeIncr --force

duply mybackup purgeFull --force

From: <https://niziak.spox.org/wiki/> - **niziak.spox.org**

Permanent link: **<https://niziak.spox.org/wiki/linux:backup:duply>**

Last update: **2021/05/10 13:57**

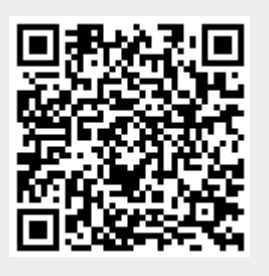